随着加密货币的快速发展,数字货币交易已经变得越来越普遍。BNB(币安币) 是由全球知名的加密货币交易平台Binance发行的一种数字货币,它具有广泛的用 途和应用场景。本篇文章将详细介绍如何通过Bitget手机APP购买BNB,以方便用 户进行数字货币交易。

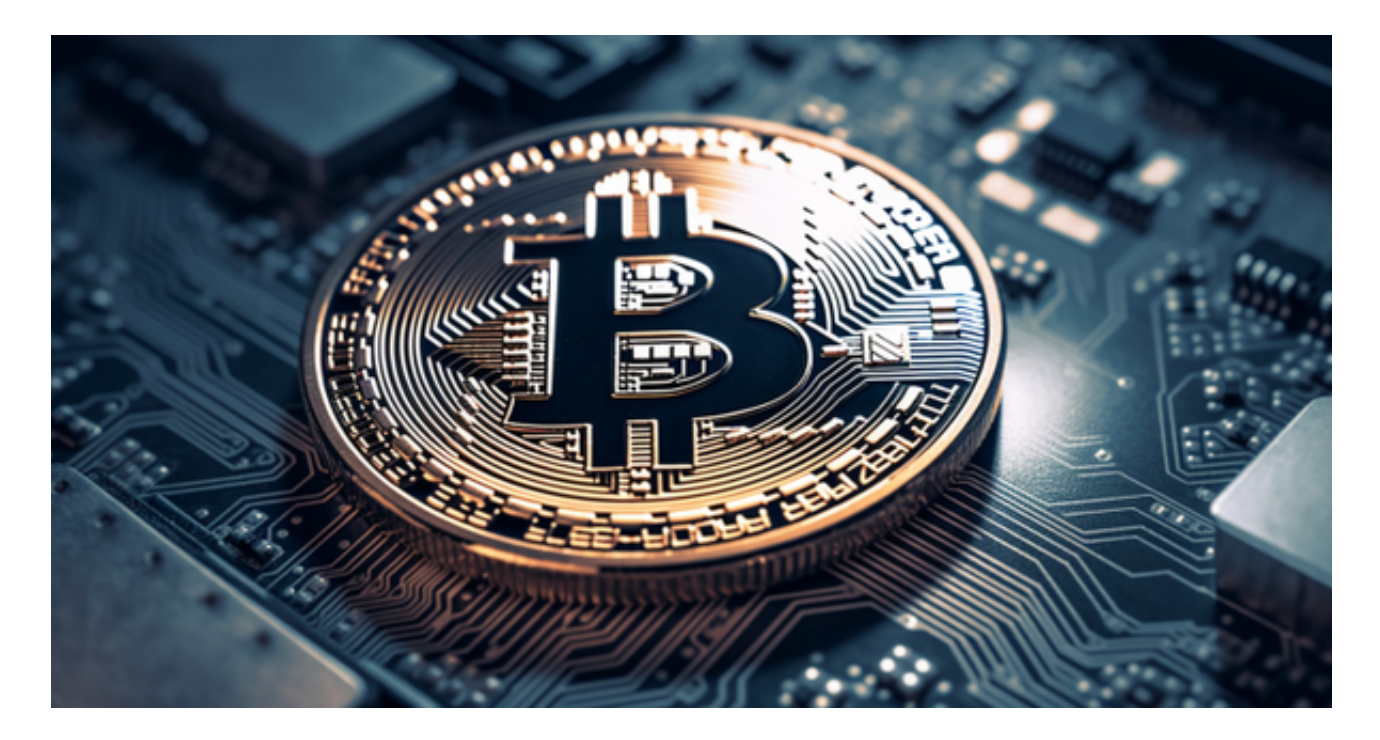

第一步: 注册Bitget账号并下载手机APP 首先, 您需要在Bitget官方网站上注册 一个账号,填写相应的个人信息并完成身份验证。然后,您可以在应用商店中搜索 "Bitget"并下载Bitget手机APP,或通过Bitget官方网站提供的下载链接进行安 装。

第二步:登录Bitget手机APP 打开Bitget手机APP后,点击页面上方的"登录"按 钮,并输入您注册时使用的手机号或邮箱,以及密码进行登录。如果您忘记密码, 可以通过"找回密码"功能进行重置。

 第三步:充值人民币 在登录成功后,您需要先将人民币充值到自己在Bitget平台 上的账户中。点击页面下方的"资金"选项卡,再点击页面上方的"充值"按钮, 选择"人民币充值"。然后,根据Bitget提供的指南,选择合适的充值方式进行充 值,如银行卡、支付宝或微信支付等。按照系统提示完成相应的充值操作。

 第四步:购买BNB 充值成功后,您可以在"资金"选项卡中查看到您充值进去的 人民币余额。点击页面上方的"交易"按钮,选择"币币交易",然后在"交易对 "的下拉菜单中选择"BNB/CNY"或"BNB/USDT"(根据您的充值币种选择) ,点击"买入"。

## **智行理财网** 如何购买BNB?试一下Bitget手机APP购买

 在买入界面中,您可以设置购买BNB的数量和价格。如果您希望以市场价购买, 可以直接输入购买数量;如果您希望以特定价格购买,可以点击"限价"按钮,并 设置您期望的购买价格。在设置完成后,点击"买入"按钮确认交易。

第五步: 查看持有的BNB 当您买入成功后, 您可以在"资金"选项卡中查看到您 目前持有的BNB数量。此外,您还可以在"资金"选项卡中查看相关的交易记录和 收支明细,并随时了解您的资金状况。

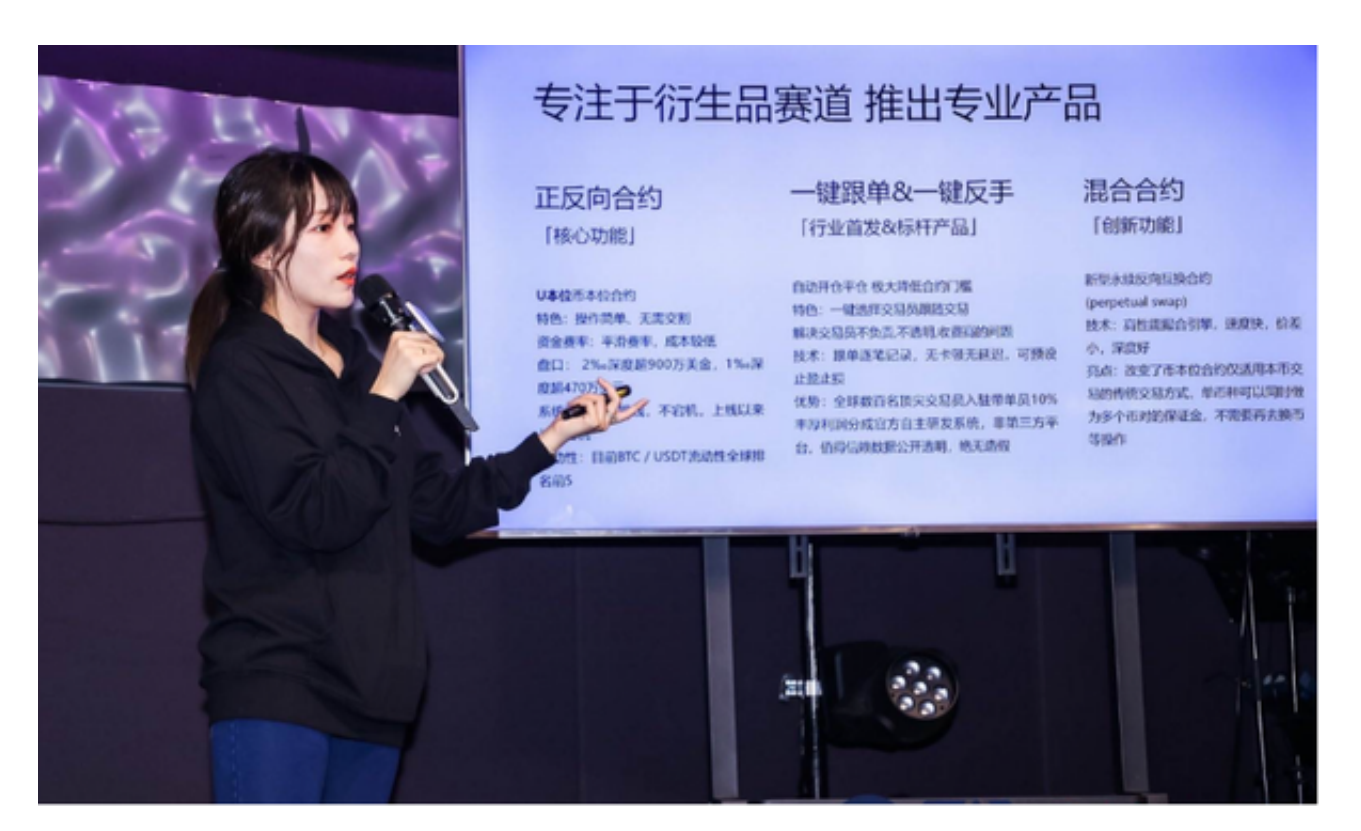

 通过Bitget手机APP购买BNB非常简单,只需要进行几个简单的步骤即可完成。然 而,在进行数字货币交易时,您需要谨慎对待市场波动和风险,并根据个人的情况 做出明智的决策。另外,为了保护您的账户安全,建议您使用强密码,并定期更改 密码;使用双因素身份验证等安全措施。希望本篇文章能为您提供有关Bitget手机 APP购买BNB的相关指南,使您更轻松地进行数字货币交易。